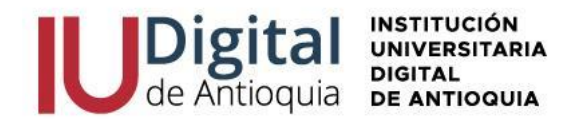

## **GUÍA DE INSCRIPCIÓN ASPIRANTE DE POSGRADO 2024-2**

## **¿QUIÉN ES UN ASPIRANTE NUEVO?**

Es aquel que ingresa por primera vez a cursar un posgrado en la IU Digital y tiene un título profesional universitario.

## **¿QUIÉN ES UN ASPIRANTE DE REINGRESO?**

Es la persona que se matriculó y cursó algún posgrado de la IU Digital en cualquier semestre y desea continuar sus estudios en el mismo.

## **¿QUIÉN ES UN ASPIRANTE DE TRANSFERENCIA INTERNA O CAMBIO DE PROGRAMA?**

Es el estudiante que ha cursado o es graduado de un programa en la IU Digital y solicita la admisión a otro posgrado.

## **REQUISITOS PARA ACCEDER A UN PROGRAMA DE POSGRADO:**

- ✓ Documento de identidad por ambos lados.
- $\checkmark$  Diploma o acta profesional.

#### **FORMAS DE PAGO:**

✓ Oficinas **Banco de Occidente** en efectivo o cheque de gerencia a la cuenta de ahorros 409-81704-6.

✓ Corresponsal **EFECTY** convenio 1820 con la referencia de la factura.

✓ Pago a través de **PSE** desde cuentas corrientes y de ahorros o con tarjeta de crédito VISA o MASTERCARD, por el sistema Educatic en el menú servicios / financiero / financiero.

## **VALOR DEL POSGRADO:**

## **El Consejo Directivo de la IU Digital de Antioquia, determinó para el año 2024 los valores de la matrícula desde el 1 de enero hasta el 31 de diciembre de 2024.**

Matrícula: \$ 4.550.000 (3.5 SMLV).

Inscripción: \$ 69.800 (se incluirá dentro de la liquidación de matrícula). Seguro Estudiantil: \$ 11.000 (se incluirá dentro de la liquidación de matrícula).

## **VALOR TOTAL DEL SEMESTRE: \$4.630.800.**

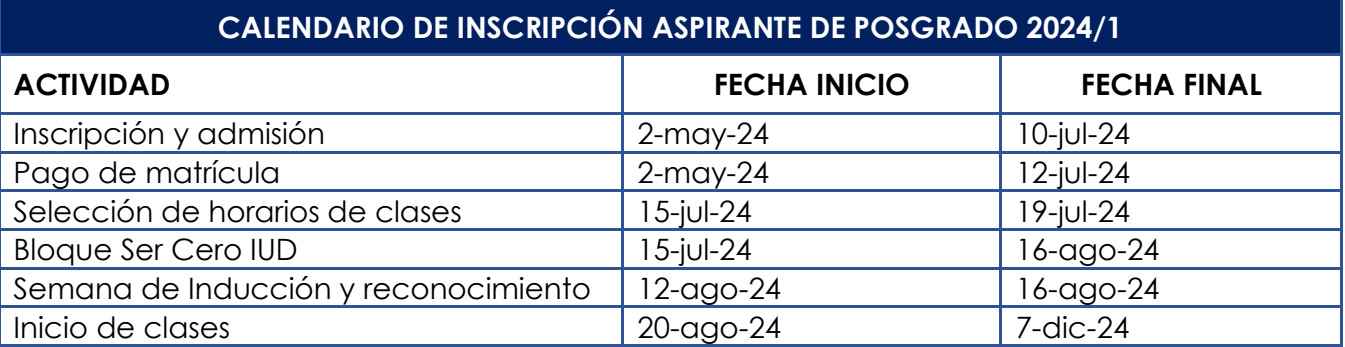

**NOTA:** La apertura de los programas es con **mínimo 15 estudiantes matriculados**, menor a esta cifra se cierra el programa para la respectiva vigencia.

- $\mathfrak{D}$  atencionalciudadano@iudigital.edu.co
- © 604 520 07 50
- © Carrera 55 no. 42. 90 INT 0101 Medellín Centro Cívico de Antioquia Plaza de la Libertad P.H

www.iudigital.edu.co

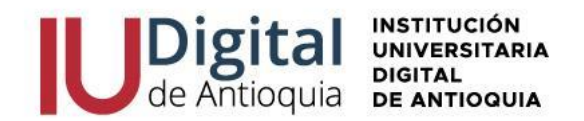

Por esta ocasión, antes de iniciar el semestre, el horario de clases del 2024-2 es registrado por Admisiones, Registro y Control de acuerdo con la programación académica

# **SIGA LOS SIGUIENTES PASOS PARA REALIZAR**

# **LA INSCRIPCIÓN EN LÍNEA**

- 1. Ingrese al siguiente enlace: **<https://iudigital.educatic.com.co/sao/ingresarDocumentoAspiranteNuevo.do>**
- 2. Seleccione el tipo de documento (Cédula, Tarjeta de identidad, Cédula de Extranjería), escribir el número de identificación; seleccionar el tipo de aspirante: **"NUEVO", "REINGRESO" o "TRANSFERENCIA O CAMBIO DE PROGRAMA"**, seleccione la casilla "No soy robot" y presione la opción entrar para continuar con la inscripción.
- 3. **Diligencie o actualice el formulario con sus datos personales** y luego dar clic en el botón GUARDAR. Si encuentra alguna inconsistencia puede contactarse al teléfono 6045200750.
- 4. Filtre en el campo sede "IU DIGITAL" y seleccione el **nivel de estudio** "POSGRADO", identifique el programa y clic en el botón Seleccionar. Recuerde que la **modalidad de nuestros posgrados es virtual.**
- 5. En la parte superior derecha se activará la opción seleccionar y recibirá una notificación al correo con la información del calendario.
- 6. Diligencie la **información complementaria** lo más breve posible y para conocer la categoría del SISBEN, puede consultarlo en el siguiente enlace: [https://reportes.sisben.gov.co/dnp\\_sisbenconsulta](https://reportes.sisben.gov.co/dnp_sisbenconsulta)
- 7. **Ingrese la documentación** en Formato PDF o JPG. Se recomienda guardarlos en archivos independientes. Ejemplo: CC1036612XXX, acta1036612XXX
- $\checkmark$  Documento de identidad por ambos lados al 150%.
- ✓ Diploma o acta del título profesional (pregrado) otorgado por una Institución de Educación Superior debidamente reconocida por el Ministerio de Educación. Si es una institución extranjera, deberá presentar la convalidación.
- 8. Lea detenidamente el **contrato de matrícula** para aceptarlo.
- 9. A terminar, visualizará una ventana emergente como alerta del inicio de la verificación de los requisitos para los posgrados ofertados.
- 10. Solo los aspirantes con los formularios y documentos de selección completos serán admitidos para descargar la liquidación del 2024-2 a través del sistema administrativo Educatic.

**Recuerde los documentos serán verificados y en caso de encontrar alguna inconsistencia su proceso podría ser anulado**.

- □ atencionalciudadano@iudigital.edu.co
- © 604 520 07 50
- © Carrera 55 no. 42. 90 INT 0101 Medellín Centro Cívico de Antioquia Plaza de la Libertad P.H

www.iudigital.edu.co

ORD No 74 de 2017 VIGILADA MiniEducación

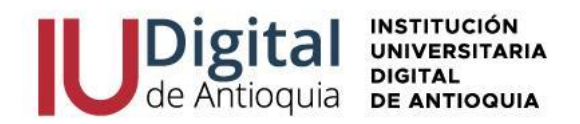

## **PAGO DE MATRÍCULA**

Cuando se pagan los valores de la matrícula se convierte en estudiante de la IU Digital y tendrá derecho a otros servicios académicos durante su formación (consultar el reglamento estudiantil en el portal institucional **<https://www.iudigital.edu.co/>**)

Para matricularse debe ingresar con las credenciales recibidas en el momento de la admisión y allí podrá descargar su liquidación por el menú Servicios / Financiero / Financiero.

Antes de pagar la matrícula, si desea aplicar el descuento electoral, por favor enviar el certificado vigente del 29 de octubre de 2023 por el siguiente enlace [https://iudigital.gmas.co/gmas/RegistroPQRS.public.](https://iudigital.gmas.co/gmas/RegistroPQRS.public) **Si paga la matricula sin el descuento, no se realizará anulaciones ni reembolsos posteriores.**

## **Conserve el comprobante de pago para trámites o reclamaciones**.

## **BLOQUE SER CERO IU DIGITAL**

Todos los estudiantes matriculados serán invitados al bloque SER CERO IU DIGITAL es un espacio para manejar las herramientas tecnológicas y diagnosticar sus competencias, por lo cual se activarán a dicho curso en la plataforma de CANVAS en las fechas establecidas por el calendario académico y recibirá las claves de acceso antes de iniciar las clases.

Se invita a legalizar su matrícula para participar del SER CERO IU DIGITAL.

## **INICIO DE CLASES Y CONSULTAR HORARIO**

En la página web **<https://www.iudigital.edu.co/>** en el menú Campus IUD / Sistema Educatic, ingrese con usuario y contraseña recibido desde la admisión, busque el menú info / agenda estudiante / icono impresora para descargar el horario.

**Se recomienda descargar el horario de clases a partir del 12 de agosto de 2024 e iniciar en las fechas establecidas por calendario académico.**

## **MÁS INFORMACIÓN:**

Si tiene algún inconveniente o duda con la inscripción en línea, puede comunicarse al teléfono 6045200750 o enviar una solicitud por el enlace **<https://iudigital.gmas.co/gmas/RegistroPQRS.public>**

## **Horario de atención:**

- Lunes a jueves, 8:00 am a 11:45 am y 1:15 pm a 5:00 pm.
- Viernes, 8:00 am a 11:45 am y 1:15 pm a 4:00 pm.

## **Dirección:**

Carrera 55 # 42-90 Int 0101, Centro Cívico Plaza de la Libertad, Medellín (Ant).

- $\mathfrak{D}$  atencionalciudadano@iudigital.edu.co © 604 520 07 50
- © Carrera 55 no. 42. 90 INT 0101 Medellín Centro Cívico de Antioquia Plaza de la Libertad P.H

www.iudigital.edu.co

ORD No 74 de 2017 VIGILADA MiniEducación